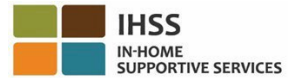

# **Cambios de EVV a partir del 1 de julio de 2023 – Sistema de registro de horas trabajadas por teléfono (TTS) para Proveedores que no viven con sus beneficiarios**

### **Cómo registrarse en TTS:**

- 1. Marque **(833) DIAL-EVV** o **(833) 342-5388** para TTS.
- 2. Presione **3** para registrarse.
- 3. Introduzca su código de registro de 6 dígitos, su número de proveedor de 9 dígitos y su fecha de nacimiento.
- 4. Cree su código de acceso de 4 dígitos introduciéndolo en el teclado.

## **CÓDIGO DE ACCESO: \_\_\_\_\_\_\_\_\_\_**

#### **Si no tiene su código de registro, comuníquese con la oficina de IHSS de su condado. Si ya está registrado en el TTS, no es necesario que vuelva a registrarse.**

#### **Cómo registrar la entrada con el TTS para proveedores que no viven con sus beneficiarios:**

- 1. Llame a TTS al (833) DIAL-EVV o (833) 342-5388.
- 2. El TTS le indicará que seleccione el idioma de su preferencia.
	- Para ingles, presione "**1**".
	- Para español, presione "**2**".
	- Para armenio, presione "**3**".
	- Para chino, presione "**4**".
- 3. Después de seleccionar el idioma de su preferencia, el TTS le pedirá que se identifique como proveedor, presione "**2**"
- 4. Menú principal: Presione "**1**" para iniciar la sesión
- 5. Se le pedirá que introduzca su **número de proveedor de 9 dígitos** luego presione la tecla con el símbolo **#** y el **código de acceso de 4 dígitos** luego presione la tecla con el símbolo **#**
- 6. **Presione** "**6**" para registrar un beneficiario.
- 7. Se le pedirá que seleccione el beneficiario para el que desea registrarse: Presione "**1**" para Si
- 8. Para la ubicación, presione "**1**" para **Casa** o "**2**" para **Comunidad**.
- 9. El TTS le pedirá que verifique si su entrada de registro está correcta; **Presione** "**1**" si está correcta o **Presione** "**2**" para corregir su entrada

#### **Cómo registrar la salida con el TTS para proveedores que no viven con sus beneficiarios:**

- 1. Después de iniciar la sesión en su cuenta de TTS exitosamente:
- 2. **Presione "7"** para realizar la salida de un beneficiario.
- 3. Se le pedirá que seleccione el beneficiario para el que desea realizar la salida: Presione "**1**" para Sí
- 4. Para la ubicación, presione "**1**" para **Casa** o "**2**" para **Comunidad**
- 5. El TTS le pedirá que verifique si la información introducida esta correcta; **Presione** "**1**" si está correcta o **Presione** "**2**" para corregir su registro
- 6. Introduzca las horas trabajadas ese día: introduzca las **horas** en **dos dígitos**, luego presione la tecla con el símbolo **#**. El TTS indicará las horas introducidas y le preguntará si están correctas
- 7. Introduzca los **minutos** en **dos dígitos**, luego presione la tecla con el símbolo **#**. El TTS le indicará los minutos introducidos y le preguntará si están correctos.

**Para obtener información general sobre el registro de entrada y salida de ubicaciones EVV utilizando el TTS, para proveedores que no viven con sus beneficiarios, por favor visite:** [Electronic Visit Verification \(EVV\) Help -](https://www.cdss.ca.gov/inforesources/cdss-programs/ihss/evvhelp) IHSS [\(www.cdss.ca.gov/inforesources/cdss](https://www.cdss.ca.gov/inforesources/cdss-programs/ihss/evvhelp)[programs/ihss/evvhelp\)](http://www.cdss.ca.gov/inforesources/cdss-programs/ihss/evvhelp))